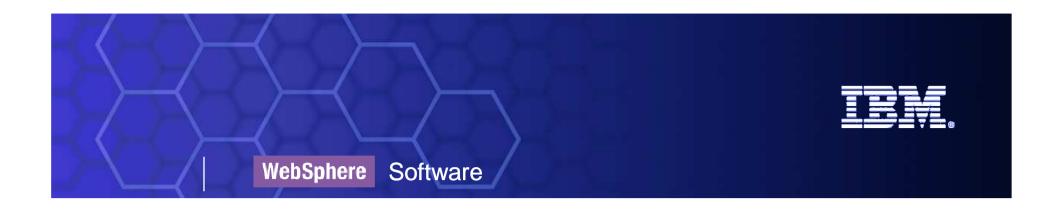

# Business Space WebSphere Business Modeler v6.2

**Kiss Attila WebSphere Services** 

BPM Enabled by SOA

© 2009 IBM Corporation

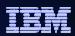

## What is WebSphere BPM Business Space?

- It is NOT product!
- It is a Web Application intended as a unifying front end for the UI components of the BPM runtimes
  - User friendly
    - Web 2.0 drag-and-drop UI
  - Configurable
    - Create you own spaces and pages
  - BPM user interface integration platform
    - Integrates BPM Widgets

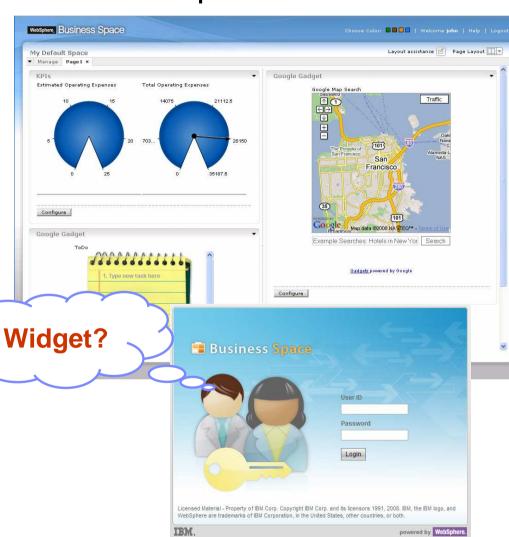

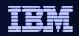

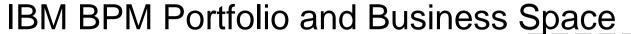

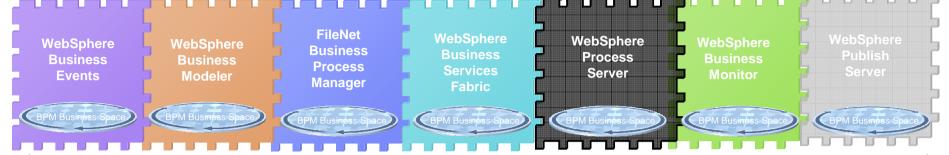

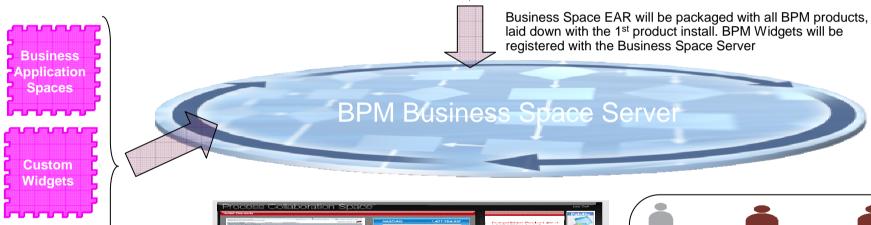

Customers can leverage BPM&C & third party content to build business application interfaces

Third

Party

Content

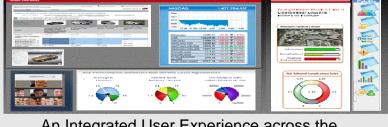

An Integrated User Experience across the BPM&C portfolio

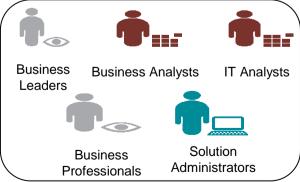

RPM Players

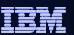

## What it's All About: Two Complimentary Overarching Aims

1) Facilitate collaboration across the BPM lifecycle and enable the business users with the "art of the possible"

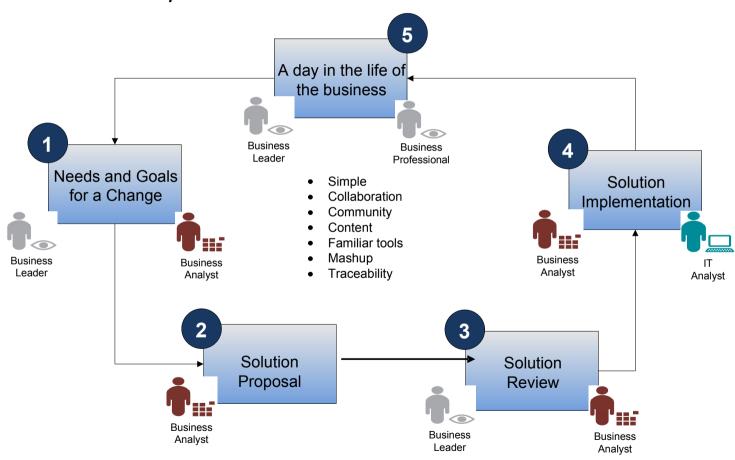

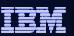

## What it's All About: Two Complimentary Overarching Aims

2) Enable the rapid creation of the end user experience with the business application, leveraging and encouraging reuse of the full range of BPM&C productized content

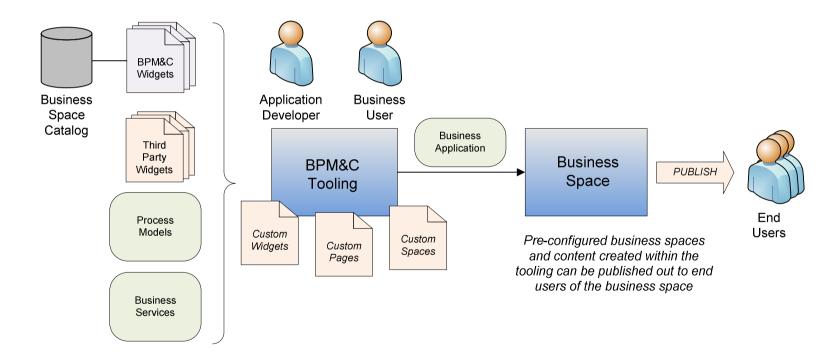

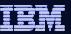

## Business Space Terminology - Widget

### Widget:

- A configurable piece of graphical user interface function, provided as an embeddable component
- Can produce and consume events "on the glass" Web 2.0
- Multiple instances may be on the same mashup page, each with a different configuration

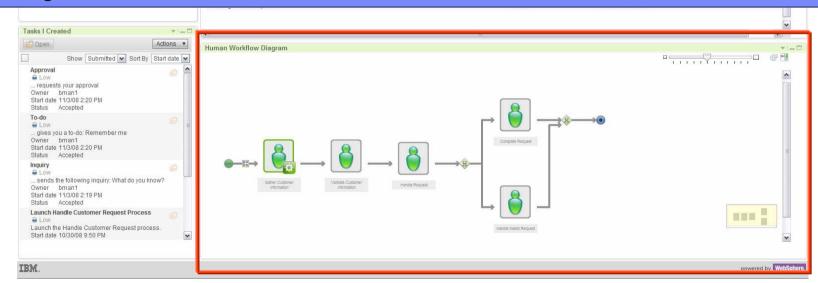

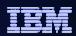

## iWidget - An Emerging Standard

Extensibility of framework to customer core applications and Partner ecosystem for third party content creation

- IBM Software group supports iWidget specification across products/components
  - Lotus Mashups, Lotus
     Connections, Lotus Quickr, Lotus
     Notes Client

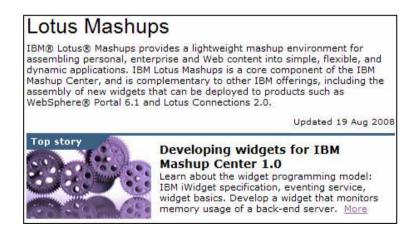

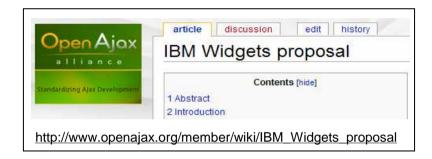

- IBM donated the iWidget specification to the OpenAjaxAlliance.org
- Goal to standardize web widget components so widgets can interoperate in different mashup environments
- Build Partner ecosystem

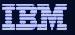

## Business Space Terminology – Mashup Page

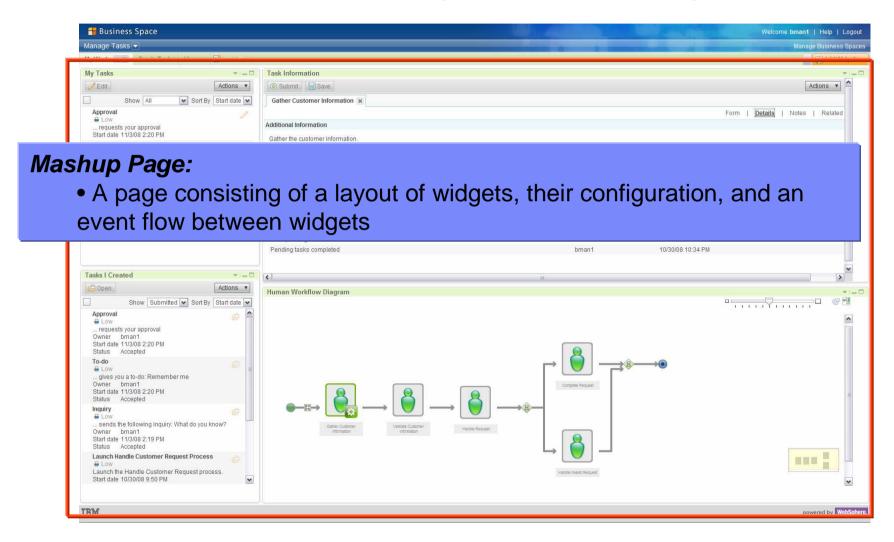

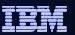

### Business Space Terminology - Business Space

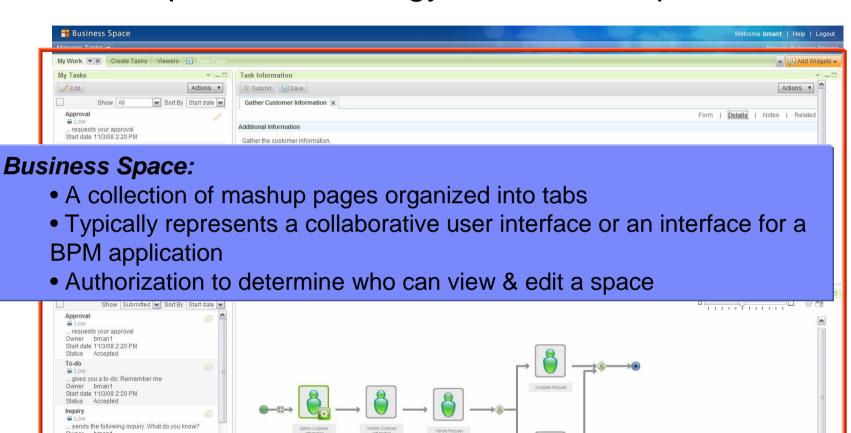

Start date 11/3/08 2:19 PM Status Accepted

Launch Handle Customer Request Process

Launch the Handle Customer Request process

....

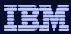

## **Business Space Organization**

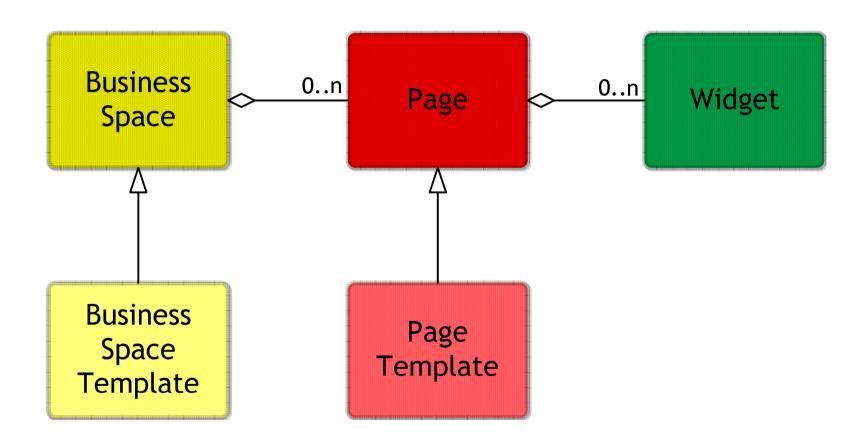

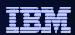

## BPM Widgets Enabled By Product in 6.2 /1

#### **Editors and Viewers:**

- Presentation
- Document
- Spreadsheet
- Web Site (URLs)
- Web Feed

#### **Google Tools:**

- Google Gadgets
- Google Calendar

**Common Widgets** 

WebSphere **Business Monitor** 

#### **Human Tasks:**

(Also Requires WPS)

- My Team's Tasks
- Send Widget

#### **Business Monitoring:**

- Reports
- Instances
- Human Tasks
- KPIs
- Dimensions
- Diagrams
- Alerts
- KPI History and Prediction

### **Business**

### **Monitoring Tools:**

- Export Values
- Alert Manager
- KPI Manager
- Getting Started for Monitor

#### Reviewing:

- Draft Artifacts
- Released Artifacts
- Publishing Server Manager
- Comments
- Publishing Server Status
- Publishing Server Access Control
- Getting Started Publishing Server

WebSphere Business Modeler Publishing Server

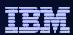

## BPM Widgets Enabled By Product in 6.2 /2

#### **Direct to Deploy:**

- Visual Step Process Viewer
- Visual Trace Step

Websphere
Business Modeler

#### **Human Tasks:**

- Task Information
- Available Tasks
- My Tasks
- Task I Created
- Create Tasks
- Human Workflow Diagram
- Team List

### WebSphere Process Server

#### **Solution**

#### **Management:**

- Health Monitor
- Security Manager
- Business Calendar Manager

# Real-time Business Configuration

Business
 Variables

#### **Authoring**

**Real-time Business** 

Configuration

Business Rules

- Business Service Details
- Application Details
- Vocabulary Details
- Point of Agility Policy Editor
- Business Service Lifecycle Management

#### **Repository Browsing**

- Application Browser
- Business Service Browser
- Vocabulary Browser
- Change Set

WebSphere Business Services Fabric

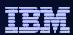

3<sup>rd</sup> Party Services

### **Business Space Architecture Overview**

- The business space server is provided as a common infrastructure component, shipped with each BPM product
- Only one server instance is needed to provide a single web point of entry across the **BPM** suite
- A single business space server can provide an integrated user interface across different WebSphere topologies, including different cells

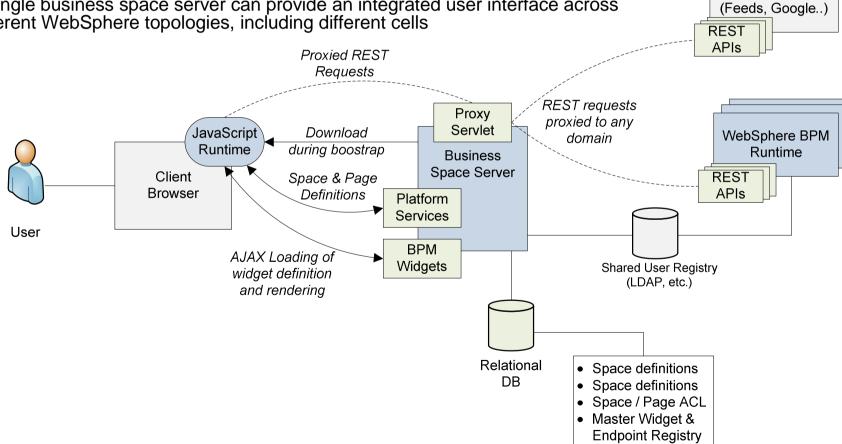

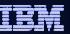

# WebSphere Business Modeler v6.2

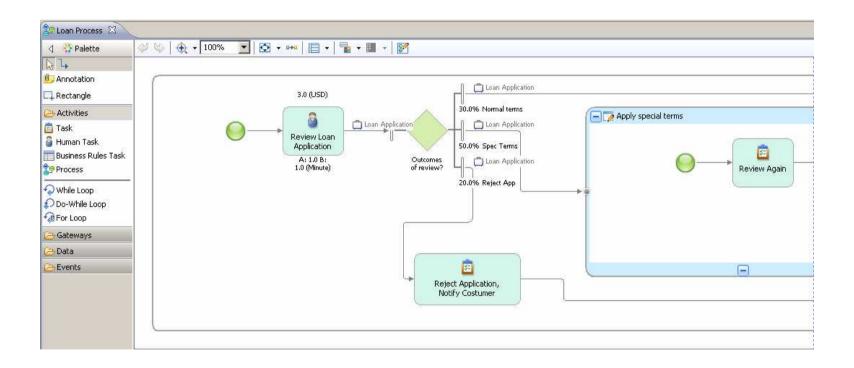

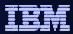

### WebSphere Business Modeler

- Enables business users to design, model, and deploy vital business processes
- Allows users to make informed decisions before deployment through advanced simulation capabilities based on modeled and actual data
- Provides integrated industry content to help business users jumpstart solution development
- Accelerates process optimization by allowing users to visualize and identify bottlenecks and inefficiencies in processes
- Provides enhanced integration with the IBM BPM Suite and WebSphere Dynamic Process Edition through Business Space powered by WebSphere, an unified end user interface that integrates BPM content for a holistic management of business processes
- Enables subject matter experts to share models and collaborate using a Web browser with WebSphere Business Modeler Publishing Server

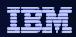

Benefits of Business Modeling and Analysis - Why model business processes?

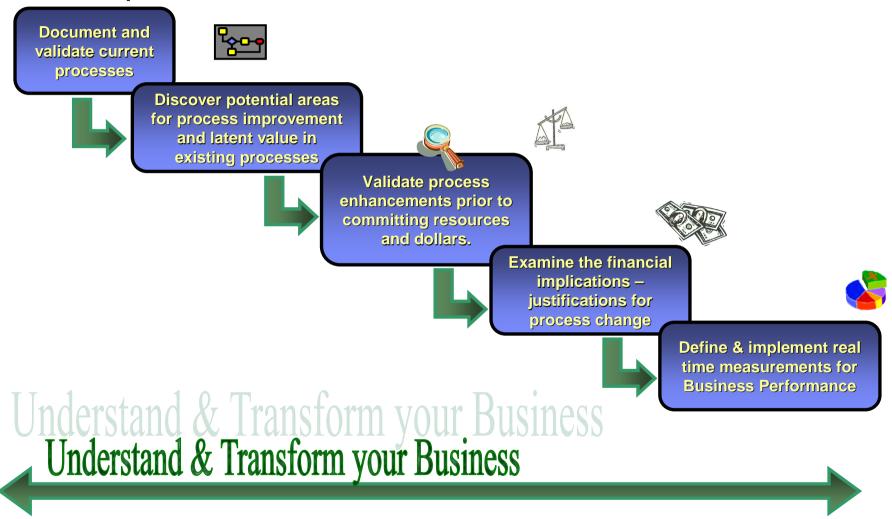

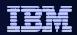

### True Business Understanding Requires Multi-Dimensional Models

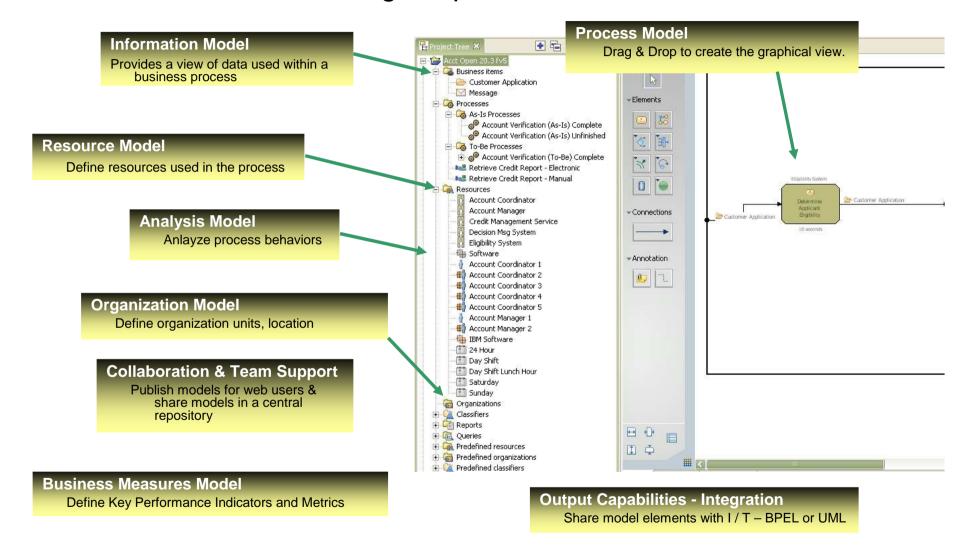

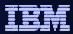

### What's new in v6.2

Process editor enhancements

Reporting enhancements

Support for asset repositories

Printing enhancements

Define and test
a deployable process

Project Tree view enhancements

Attributes view enhancements

**Monitoring** enhancements

Modeling for application development enhancements

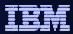

### Process editor enhancements /1

### Local toolbar and diagram settings

A local toolbar has been added that contains the most commonly used editor functions.

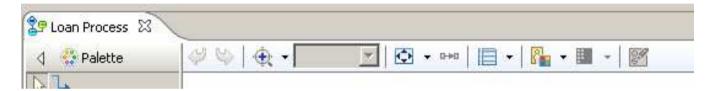

### **Custom color tool and legend**

You can now apply custom colors to nodes in the process diagram and add a legend to the diagram to indicate the meaning of the colors.

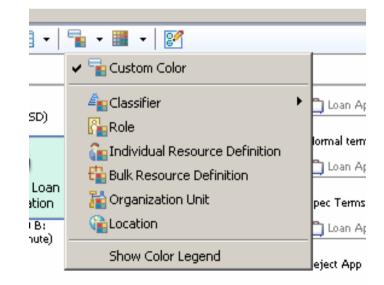

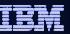

### Process editor enhancements /2

### **Expand in place for subprocesses and loops**

You can now expand subprocesses and loops in place in a process diagram.

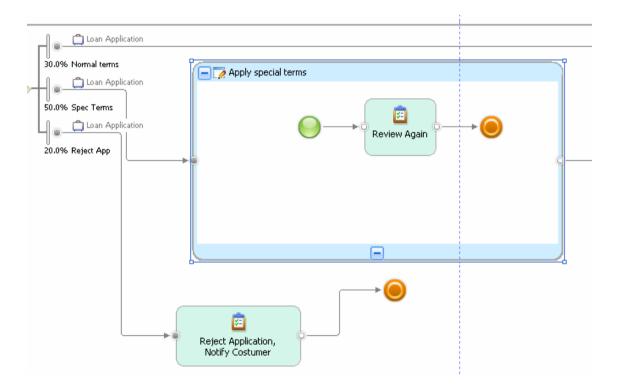

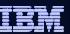

## Reporting enhancements

#### **Create report templates more easily**

Using the New Report Template wizard, you can now create a template based on an existing template, either predefined or user created. To help you select an existing report template, descriptions are shown. These descriptions have been updated for all predefined report templates to better indicate what the report will include.

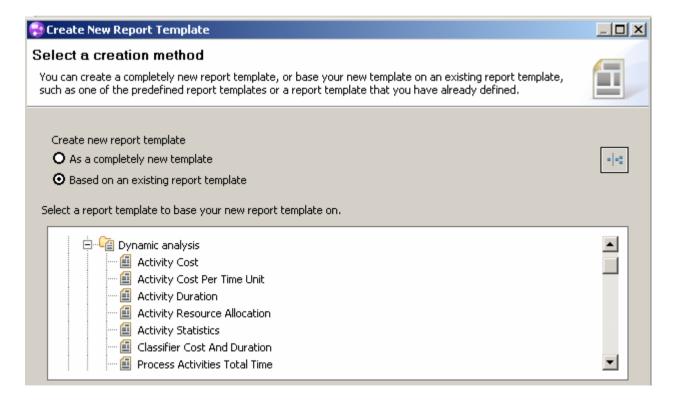

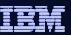

### Define and test a deployable process

#### **Develop and test deployable processes**

You can now accelerate your time to value by creating business process applications on your timeline to exactly match your line of business requirements. You can use WebSphere Business Modeler to define exactly what you want in a business process application for a human-centric process without relying on IT to develop and test the application.

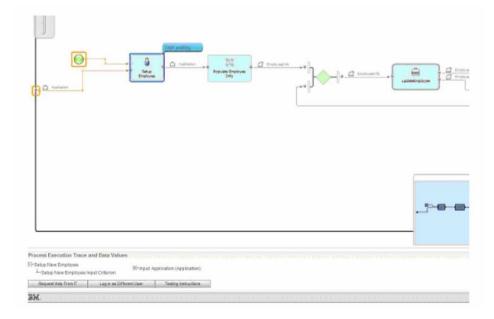